C ECMWF Feature article

## **from Newsletter Number 177 – Autumn 2023**

## **METEOROLOGY COMPUTING**

What next for Magics visualisation?

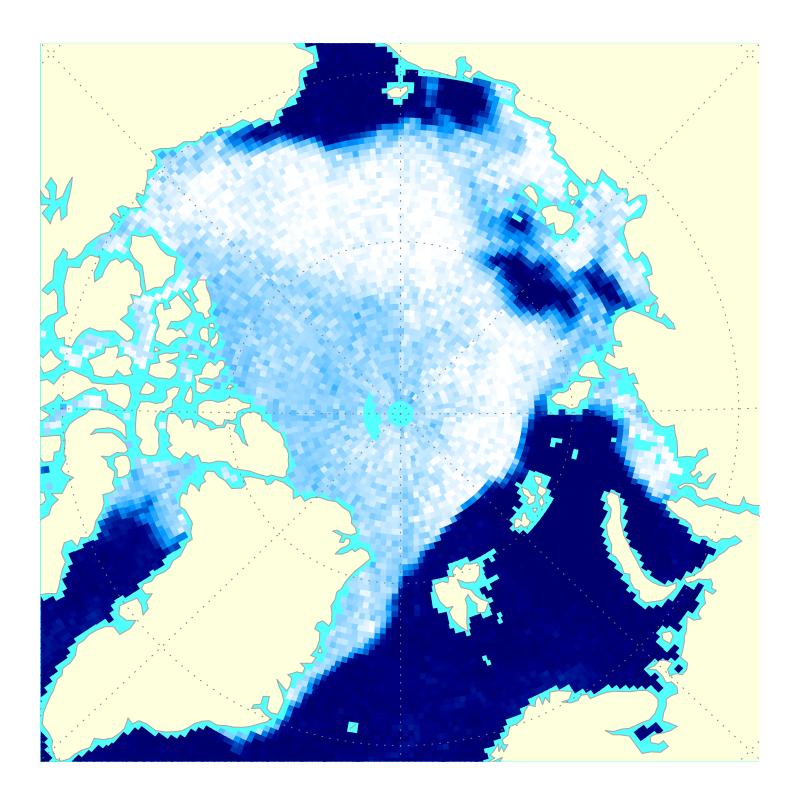

*This article appeared in the Computing section of ECMWF Newsletter No. 177 – Autumn 2023, pp. 22–26.*

# **What next for Magics visualisation?**

Sylvie Lamy-Thépaut, Stephan Siemen, James Varndell

Magics (Meteorological Applications Graphics Integrated System), ECMWF's software library specifically designed for data visualisation, has undergone substantial change since its initial release in 1985. This article aims to provide a history of Magics and highlights how Magics has continually adapted to meet the needs of scientists, specifically in terms of generating high-quality weather maps, effectively handling the ever-increasing data resolution, and adopting new standards and technologies. The article concludes with an exploration of current challenges and how Magics will evolve into the visualisation component of ECMWF's ambitious new open-source project, earthkit.

#### **The 1980s – bringing colour to weather maps**

The visualisation of forecasts and observational data is vital to be able to comprehend the vast amounts of data involved in developing and operating a forecast model. Therefore, ECMWF invested from the beginning in good visualisation facilities to allow scientists and users alike to work with and develop the forecast model and analyse their results: two-dimensional maps for the forecasts and graphs for some other data. In the 1980s, this meant mainly printed maps, as computer screens were mostly too lowresolution to display large and complex maps. One focus of Magics development was to make extensive use of colours to allow the overlay of different parameters on maps.

From the beginning, developers acknowledged the necessity of creating an easily expandable solution, foreseeing increasing demands and requests from users. However, during the early 80s, expanding a user interface (API) commonly involved adding parameters to subroutines. Recognising the inherent difficulties in maintaining this approach, the Magics team made a deliberate decision to pursue an alternative strategy. They opted to maintain a concise list of subroutines while providing an extensive set of parameters. This design choice empowered users to customise their plots effectively and streamlined the documentation process.

The first plot ever produced by Magics was the metgram, which helped users to see the evolution of key weather variables for particular locations. At that time, an open-source solution was not viable. Instead, Member States financed the development of software by ECMWF to support their daily work. Magics itself relied on CONICON, a contouring package that required a paid licence. This algorithm was necessary to generate smooth lines, despite the low resolution of the data at that time. Magics was one of the first software packages able to visualise the new emerging World Meteorological Organization (WMO) standards for gridded forecast data and observations, GRIB and BUFR. Figure 1 shows an early example of the output provided by Magics.

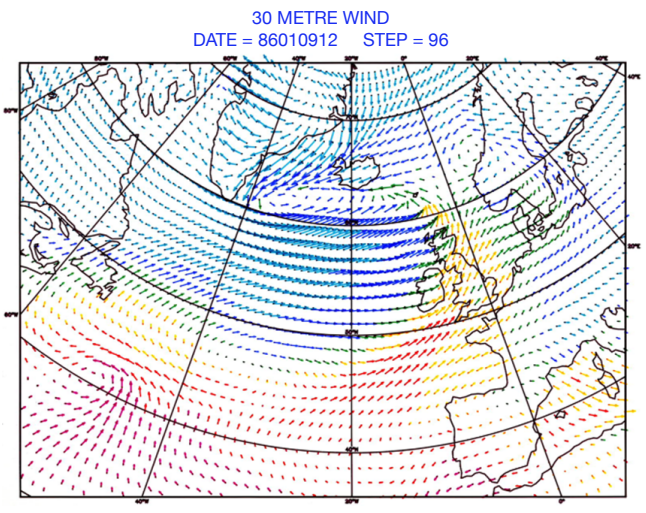

MAGICS 0.3 – MADSABW 4 July 1986 12:13:10

**Figure 1** A Magics-generated map from 1986, showing the ability to colour 30 m wind arrows by 850 hPa temperature. The map was provided by Jens Daabeck, the first developer of Magics.

In 1993, Magics became the graphical kernel of Metview, the ECMWF workstation for researchers. For the first time, scientists could quickly visualise data on their screen, zoom in on specific areas, interactively select lines to perform further actions, such as visualising cross sections, and see the value of fields below their cursor.

#### **Early 2000s – adaptation to the web & Python**

In the early 2000s, it became clear that key technologies around the creation of weather maps had changed. The model resolution was increasing fast, Metview was more widely used, the web and large screens had replaced printers as the main medium to present maps (see Figure 2 for examples of working with printed maps and computer screens). At the same time, users moved their data analysis and visualisation work away from Fortran to Python and web services. Combined with the fact that Magics had been mainly written in Fortran and became harder to maintain, the decision was made to rewrite Magics in C++ and offer additional interfaces to C, Python, XML and JSON to create plots. To smooth the migration, it was decided to ensure backward compatibility with the previous API and preserve the concept of a limited number of action routines enhanced by a comprehensive set of parameters. As a temporary name, 'Magics++' was adopted to differentiate itself from earlier versions. CONICON was abandoned in favour of a freely available algorithm, which opened the door to the journey towards opensource development, making Magics one of the first ECMWF software packages distributed under the open-source Apache Licence in 2005.

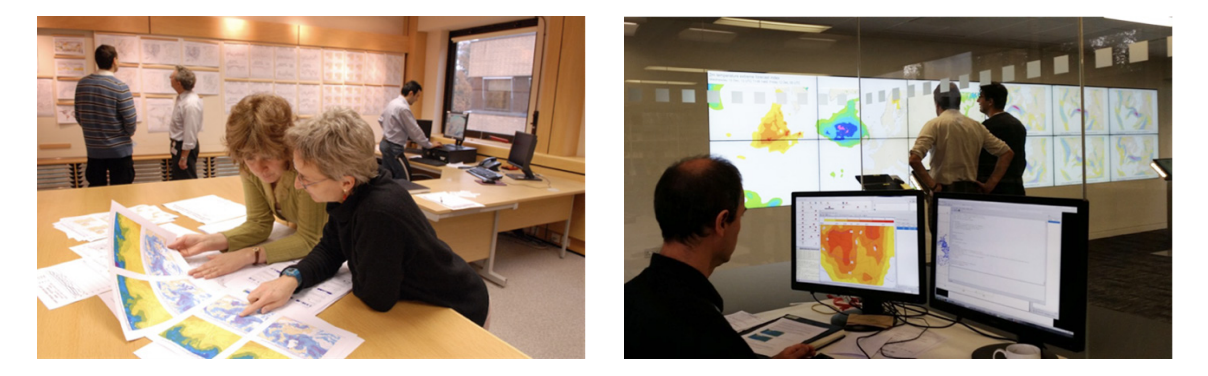

**Figure 2** The changing medium to work with weather maps. Until the early 2000s, printed maps were the main way to work with forecast data, as can be seen in the left-hand photo of the ECMWF MetOps room in the early 2000s. Nowadays, interactive screen setups have fully replaced printed maps, as shown in the right-hand photo of the ECMWF Weather Room in 2018.

The rewrite offered the possibility to incorporate additional features, such as support for NetCDF and ODB (ECMWF's own format to handle observational data), inclusion of political boundaries, and the implementation of thermodynamic diagrams. Moreover, new graphical formats like PNG, PDF or SVG were introduced. Magics was for the first time using an external open-source library, cairo, to generate these different formats. A new Python interface was implemented, aligning with the philosophy of the Metview macro language favoured by users at that time. Figure 3 shows an example of a weather plot shown by Metview.

The new version became the graphical kernel of ecCharts, a highly interactive web application for weather forecast data developed in 2010. This time, users gained the ability to zoom in and pan across the latest forecast in their native resolution directly within their web browser. Today, ecCharts provides on-demand visualisation for over 250 parameters, i.e. more than 2 TB of forecast data every day. To enable this, significant optimisation efforts were undertaken, and an extensive list of styles was created. Subsequently, this library of styles was ported back to Magics, enabling the automatic selection of an appropriate visualisation based on metadata. This automatic styling feature is extensively used in SkinnyWMS, a lightweight implementation of an Open Geospatial Consortium (OGC) Web Map Service standard. This lightweight implementation can identify GRIB or NetCDF data and allows users to quickly visualise, zoom, and pan through their data. This functionality can be particularly valuable when working in a JupyterLab environment.

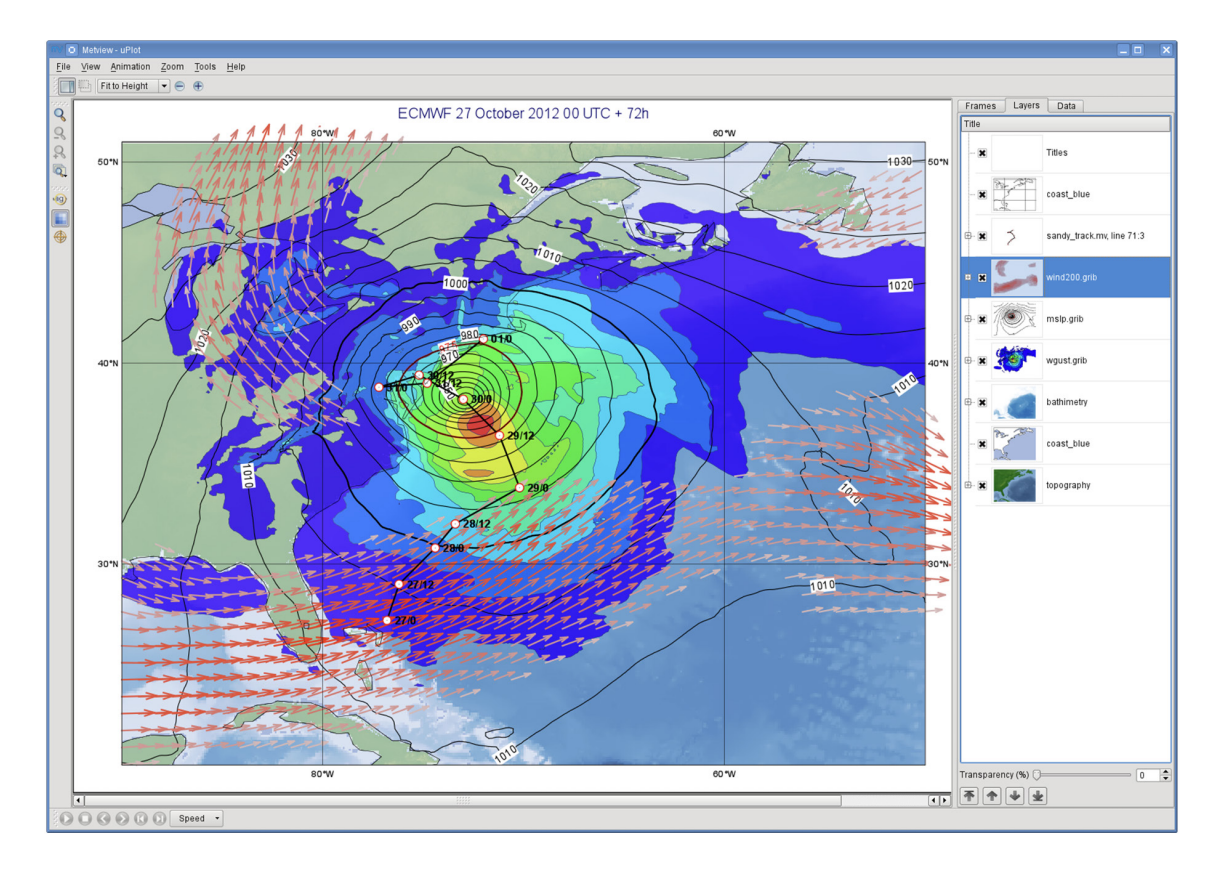

**Figure 3** Example of Metview capabilities for forecast analysis using Magics, in this case showing Hurricane Sandy in 2012.

#### **The 2020s – new challenges**

However, the landscape has changed, and today Magics faces new challenges. Meteorology has expanded to encompass a broader community, including the fields of climate and oceanography. To foster collaboration and exchange within this larger community, there is a need for a shorter learning curve to be able to create complex visualisations, and a shift towards a more pythonic approach. Recognising these evolving requirements, the next Magics generation will address these needs by offering an intuitive interface that empowers newcomers to interact more seamlessly and effectively with the rest of the community.

To achieve this, the new Magics will be the visualisation component of earthkit, an exciting new open-source project led by ECMWF. As a successor to Metview, earthkit will provide powerful and convenient Python tools for speeding up weather and climate science workflows by simplifying data access, analysis and visualisation. The geospatial visualisation component of the project, earthkit-maps, will provide the extensive range of features offered by Magics through a new Python API, and will be built upon a new backend based on wellestablished open-source packages like matplotlib and Plotly. This shift toward widely adopted tools will ensure compatibility and ease of integration within the data visualisation ecosystem.

Just like the current version of Magics, earthkit-maps aims to provide an extensive range of features to facilitate the visualisation of meteorological and climate data.

Maintaining a delicate balance between speed and high quality, earthkit-maps will continue to deliver efficient rendering without compromising on visual output. To achieve this, earthkit-maps will take advantage of MIR, the ECMWF Meteorological Interpolation and Regridding package, enabling it to select the most suitable interpolation technique. This approach effectively reduces the data size while preserving essential details, resulting in optimised visualisations. By default, the geographical area will fit the specific domain of the data, and an automatic styling mechanism, imported from Magics, will select the most appropriate visualisation techniques based on the data characteristics. This will ensure that the visualisations are both meaningful and informative. Earthkit-maps will continue to offer a wide range of convenience features such as automatic titles, layouts and labels based on metadata, while also providing full user freedom to customise visualisations with ease.

Based on well-established packages, the transition to earthkit-maps is designed to be smooth for Python users. And support will be provided to existing Magics and Metview users to facilitate their migration process. To assist with this transition, dedicated Jupyter notebooks will be created, reproducing the Magics and Metview example galleries. These notebooks will serve as practical examples, showcasing the capabilities of earthkit-maps. In addition, comprehensive guidelines will be developed to provide stepby-step instructions for Magics and Metview users looking to migrate to earthkit-maps. These guidelines will outline the necessary steps, highlight key differences and improvements, and help users leverage the full potential of earthkit-maps. Figures 4 and 5 provide examples of the code to produce weather maps using the current version of Magics and earthkit-maps, respectively.

```
import metview as mv
                                                                                    # define a 3x1 lavout
                                                                                    f denie a ski layour<br>page_0 = mw.plot_page(top=0, bottom=30, left=5,<br>right=95, view=view)
YEARS = \{-1<br>1993: "Normal conditions",
                                                                                    page_1 = mv.plot_page(top=33, bottom=63, left=5,<br>right=95, view=view)
         1997: "El Niño",
         1998: "La Niña",
                                                                                    right=95, view=view)<br>right=95, view=view)
,<br># getting forecast data from CDS
                                                                                    dw = mv.plot_superpage(pages=[page_0, page_1,
import cdsapi
                                                                                    \frac{1}{2}c = cdsapi.Clien()filename = "sst\_era5_mnth.getb"# define the style
c.retrieve(
                                                                                   style = mv.mcont("reanalysis-era5-single-levels-
                                                                                                 legend="on",
         monthly-means",
                                                                                                 contour="off".contour_level_selection_<br>type="interval",
              "product_type": "monthly_averaged_
              "product_type": "montniy_averaged_<br>reanalysis",<br>"variable": "sea_surface_temperature",
                                                                                                  contour max level=32,
                                                                                                  contour_min_level=15,
              "year": list(YEARS),
             "month": [12],<br>"day": "01",<br>"time": "00:00"
                                                                                                  contour interval=1,
                                                                                                  contour label="off",
                                                                                                  contour_shade="on",
                                                                                                 contour_snade= on ,<br>contour_shade_colour_method="palette",<br>contour_shade_method="area_fill",
             "area": [90, -180, -90, 180],<br>"grid": [90, -180, -90, 180],<br>"grid": [0.25, 0.25],<br>"format": "grib",
                                                                                                 contour_shade_palette_<br>name="colorbrewer_Spectral_17",
         \mathcal{V}.
         filename,
                                                                                            \lambda# define title
                                                                                    \begin{array}{lll} \texttt{where} & \texttt{circle} \\ \texttt{stiles} &= [] \\ \texttt{short_name} &= \texttt{"\text{grib\_info key= 'shortName'}/>}^\texttt{''} \\ \texttt{date\_info} &= \texttt{"\text{grib\_info key= 'valid-date' } \\ \texttt{format='\$Y \$b'}/>}^\texttt{''} \end{array}# read data from file
data = mv.read(filename)# define coastlines
                                                                                    for conditions in YEARS.values():
\text{cos}t = \text{mv.m} \text{cos}ttitles.append(mv.mtext(text
             \verb|map_{coastline\_land_shade="on",}\verb|lines=f"(conditions) - ERA5 (short_name) \\ monthly mean: \{date_info\}" \text{,}map_coastline_land_shade_<br>colour="charcoal"
                                                                                             text_font_size=0.35))
             \lambda# define the view : geographical area: [-20, 100,
20<sub>1</sub>-60]
                                                                                    elnino_map"))
view = mv<u>.</u> <math>devmv.plot(dw[0], data[0], style, titles[0],
```
map\_area\_definition="corners", area=[-20,<br>100, 20, -60], coastlines=coast

# generate plot and save the result in a pdf file.  $\verb|mv.setoutput(mv.pdf\_output(output\_name="sst\_era5\_$  $dw[1]$ , data $[1]$ , style, titles $[1]$ ,  $dw[2]$ , data $[2]$ , style, titles $[2]$ )

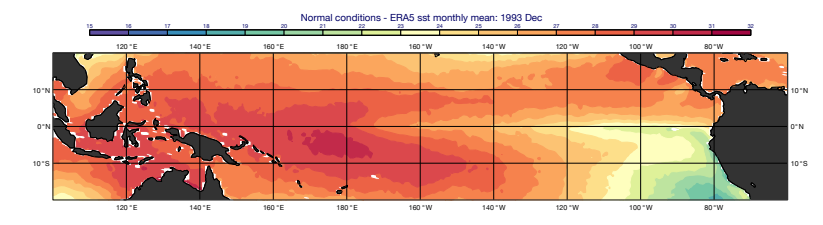

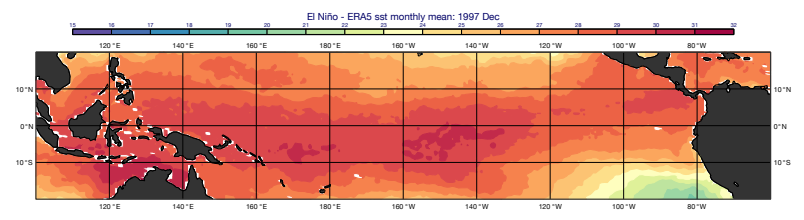

0°N 10 °S 10 °N 0°N 10 °S 10 °N 120 °E 140 °E 160 °E 180 °E 160 °W 140 °W 120 °W 100 °W 80 °W 120 °E 140 °E 160 °E 180 °E 160 °W 140 °W 120 °W 100 °W 80 °W La Niña - ERA5 sst 15 16 17 18 19 20 21 22 23 24 25 26 27 28 29 30 31 32

**Figure 4** Producing three maps using the current version of Magics, showing monthly mean sea-surface temperatures (SST) in the tropical Pacific Ocean in December 1993, December 1997 and December 1998, from ECMWF's ERA5 reanalysis.

```
import earthkit
                                                                # define the style
YEARS = \{style = earthkit.maps.styles.Contour(
          .<br>1993: "Normal conditions",
                                                                          colors="Spectral_r"
          1997: "El Niño".
                                                                          levels=range(15, 33),
          1998: "La Niña",
                                                                          units="celsius'
# getting forecast data from CDS
                                                                # generate plot
data = earthkit.data.from_source(
                                                               chart.plot(data, style=style)
   "cds", "reanalysis-era5-single-<br>levels-monthly-means",
                                                                #Add the coastlines
                                                                chart.land(color="#555", zorder=10)
      {<br> $\tt"product_type":\tt"monthly_averaged_r\tt{reanalysis",}chart.gridlines(xlocs=range(-180, 180, 20),
                                                                ylocs=range(-20, 20, 10)"variable": "sea_surface_
       temperature",
                                                                #Add the title
           "year": list(YEARS),
                                                                for subplot, conditions in zip (chart, YEARS.
          "month": "12",<br>"month": "12",<br>"time": "00:00",
                                                                values()):
                                                                      s()):<br>subplot.title(f"(conditions) -<br>ERA5 SST monthly mean: {{time:%B<br>%Y}}")
          "area": [20, 100, -20, -60]"grid": [0.25, 0.25],
       \},
                                                                #Add the legend
                                                                chart.legend(location="bottom", ticks=range(15,
# define the plot, the geographical area and a 3 rows layout
                                                                3311chart = earthkit.\text{maps}.Superplot(Generate the plot and save the result in a pdf
      domain=[100, 300, -20, 20],
                                                                file.
       rows = 3chart.save("era5-el-nino.pdf")
\lambdachart.show()
```
Sea surface temperature in December of 1993, 1997 and 1998

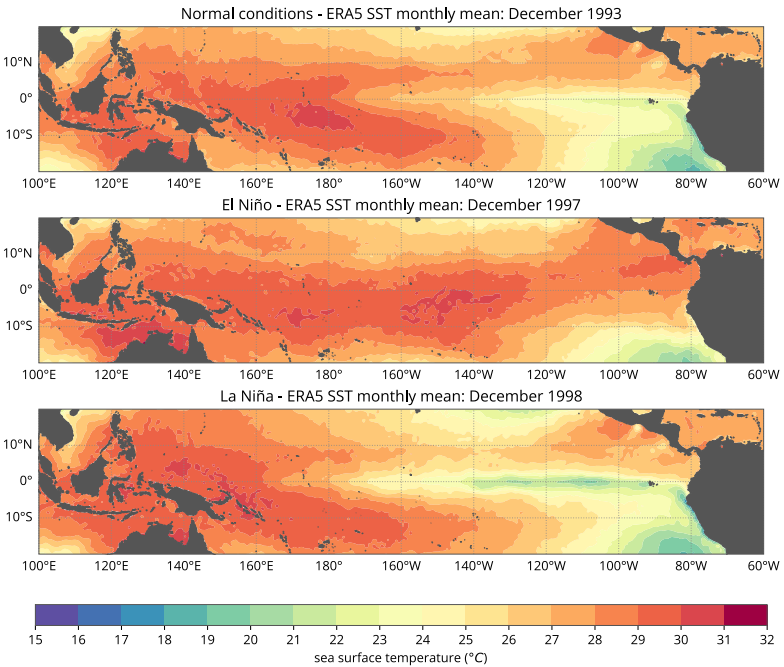

**FIGURE 5** Producing three maps using the future earthkitmaps package, showing the same range of monthly mean SST in the tropical Pacific Ocean as in Figure 4.

### **Conclusion**

Magics has evolved from its early days as an expandable tool with a unique approach to parametrization. It has overcome challenges related to data resolution and licensing, and it now faces new challenges in accommodating a larger community while ensuring a seamless learning curve and compatibility with other open-source packages. With its continued focus on ease of use and automatic data understanding, earthkit-maps will be an asset in the field of data visualisation. It is currently in the beta stages of development with a release target of 2024.

#### © Copyright 2023

European Centre for Medium-Range Weather Forecasts, Shinfield Park, Reading, RG2 9AX, UK

The content of this document, excluding images representing individuals, is available for use under a Creative Commons Attribution 4.0 International Public License. See the terms at *https://creativecommons.org/licenses/by/4.0/*. To request permission to use images representing individuals, please contact pressoffice@ecmwf.int.

The information within this publication is given in good faith and considered to be true, but ECMWF accepts no liability for error or omission or for loss or damage arising from its use.